# **IP TELEFON KULLANIMI ( IP136, vb..)**

# **GELEN ÇAĞRIYI BİLGİLENDİRME YAPMADAN AKTARMAK**

1. Gelen çağrıyı cevaplayınız

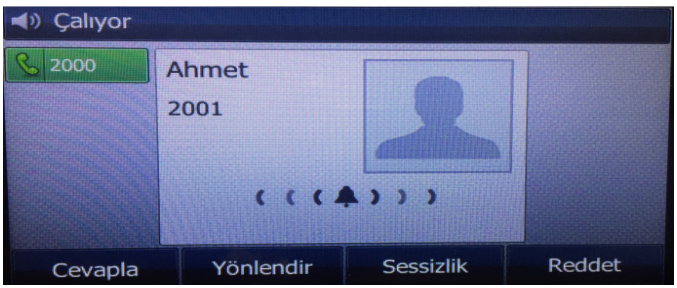

2. **AKTAR** ( veya telefondaki **TRANSFER** tuşu ) tuşuna basınız

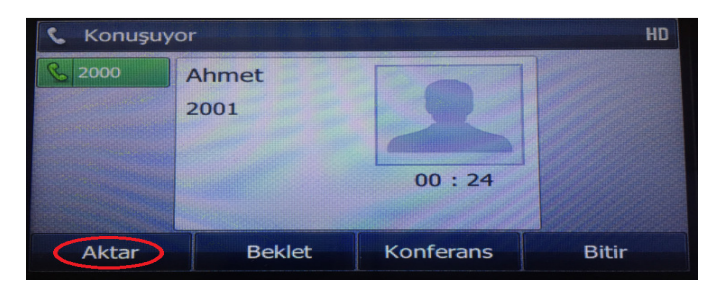

3. **AKTAR** tuşuna bastıktan sonra aşağıdaki ekran görülür. Burada istenirse numara tuşlanabilir istenirse de Rehber'den isim seçilebilir.

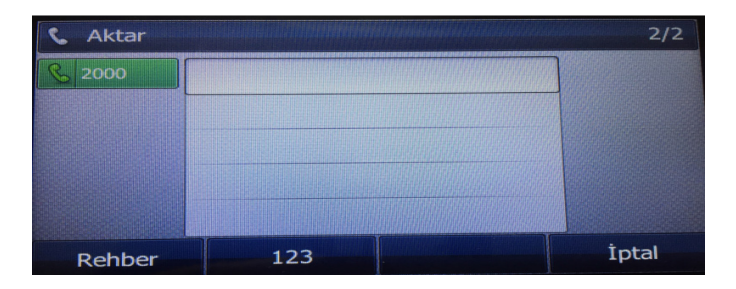

4. Transfer edilecek numarayı tuşlayınız ve **AKTAR** tuşuna basınız.

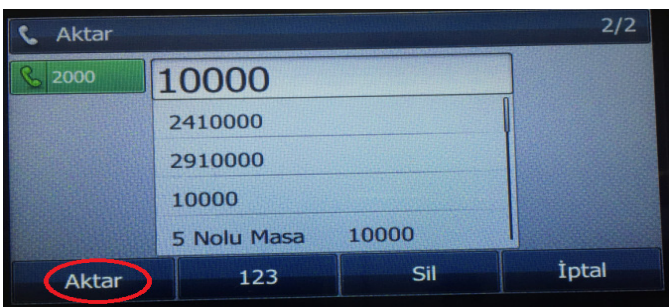

5. Transferin gerçekleştiğiyle ilgili bilgi ekranda görülür. Transfer edilen abone çağrıyı cevaplayınca arayan kişi transfer edilen kişi ile konuşmaya başlar.Transfer işlemini yapan kişi aradan çıkmış olur.

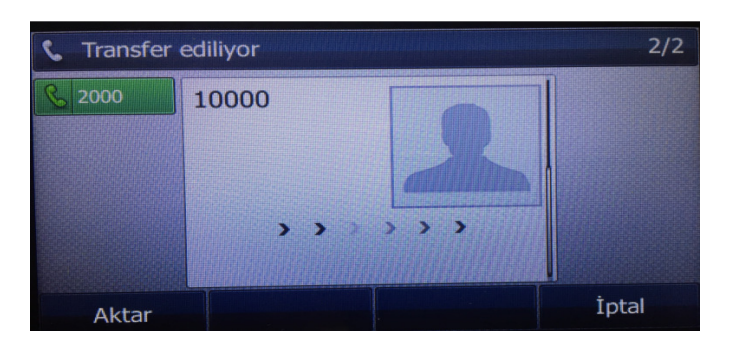

# **GELEN ÇAĞRIYI BİLGİLENDİRME YAPARAK AKTARMAK**

1. Gelen çağrıyı cevaplayınız.

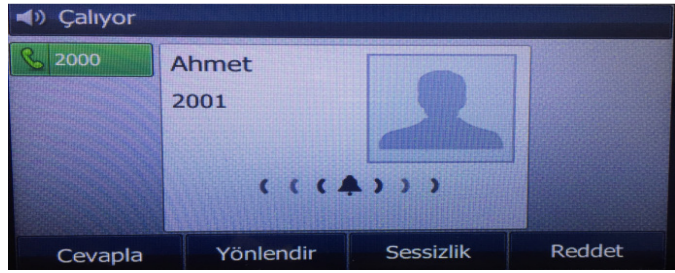

2. **AKTAR** ( veya telefondaki **TRANSFER** tuşu ) tuşuna basınız.

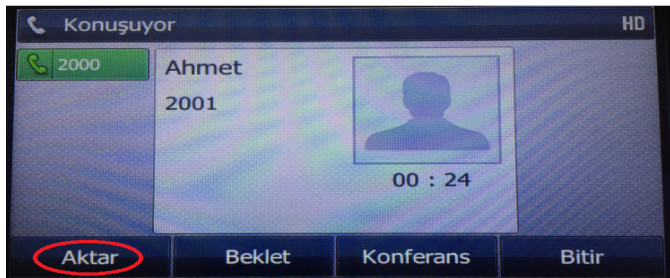

3. Çağrının transfer edileceği numarayı tuşlayınız.

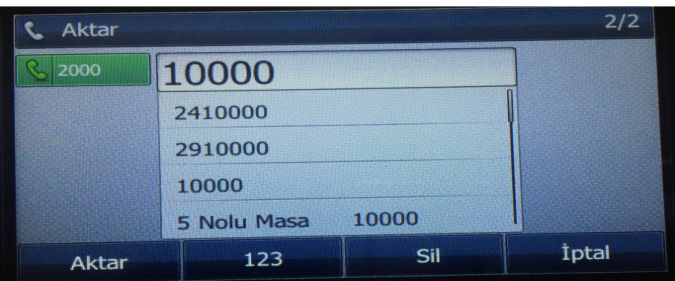

**ÖNEMLİ :** Gelen çağrıyı bilgilendirme yaparak aktarmak istediğiniz için numaraya çevirdikten sonra **AKTAR** tuşuna **BASMIYORUZ.**

4. Transfer edilecek kişi ile konuşunuz ve arayan kişi hakkında bilgilendirme yapınız.

5. Transfer eden kişi ahizeyi yerine koyduğu andan itibaran arayan kişi ile transfer edilen kişi konuşmaya başlar.

### **GELEN ÇAĞRIYI BEKLETMEK**

1. Gelen çağrıyı cevaplayınız.

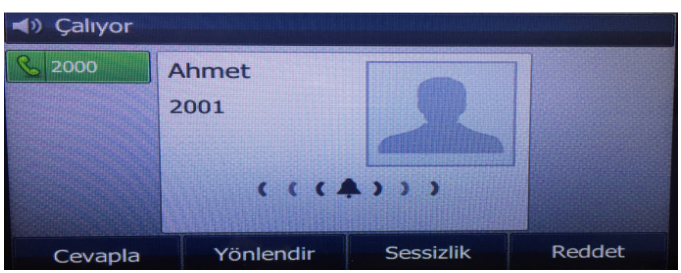

2. Ekrandaki **BEKLET** ( veya telefon tuş takımındaki **HOLD** tuşu ) tuşuna basınız.

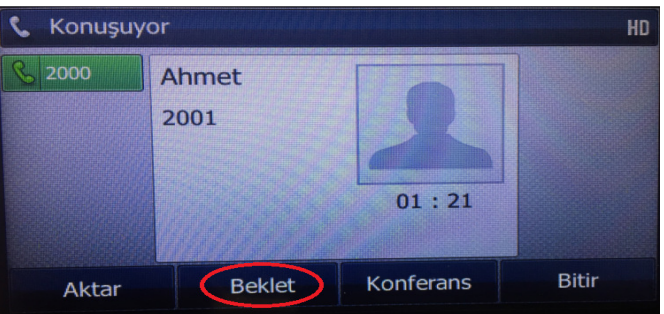

 **NOT:** Çağrıyı geri almak isterseniz ekrandaki **Geri Al** ( veya telefon tuş takımındaki **HOLD** tuşu) tuşuna basınız.

- 3. Çağrıyı beklettikten sonra bilgilendirme yaparak başka bir aboneue transfer etmek isterseniz **TRANSFER** tuşuna bastıktan sonra transfer edilecek numarayı tuşlayınız ( veya ekrandaki **YENİ**  seçeneğine batıktan sonra transfer edilecek numarayı giriniz ) sonra ahizeyi yerine koyunuz.
- 4. Çağrıyı beklettikten sonra bilgilendirme yapmadan başka bir aboneye transfer etmek isterseniz **TRANSFER** ( veya **AKTAR** ) tuşuna basınız. Transfer edilecek numarayı tuşlayınız. Ve tekrar **TRANSFER** tuşuna basınız.

### **SESLİ MESAJ BIRAKMAK**

- 1. Ahizeyi kaldırıp önce **8647** sonrasında sesli mesaj bırakacağınız abone numarasını tuşlayınız. ( 2000 nolu aboneye mesaj bırakacaksanız 86472000 tuşlayınız )
- 2. Mesaj bırakma tonunu duyduktan sonra mesajınızı söyleyiniz.
- 3. Ahizeyi yerine koyunuz.

### **BIRAKILAN SESLİ MESAJI DİNLEMEK**

Telefondaki **MESSAGE** tuşuna basınız. Veya ekranın altIndaki **BAĞLAN** seçeneğine basınız.

**8646** kodunu tuşlayarak da bırakılan mesajı dinleyebilirsiniz

### **ÇAĞRI YÖNLENDİRME**

- 1. Ahizeyi kaldırıp önce **85** kodunu tuşlayın sonrasında telefonunuzu yönlendirmek istediğiniz aboneyi tuşlayınız.
- ( 2000 no'lu aboneye yönlendirme yapacaksanız 852000 tuşlayınız )
- 2. Ahizeyi yerine koyunuz.

Bu işlemi yaptıktan sonra sizin telefonunuza gelen çağrılar 2000 no'lu abonede çalacaktır.

 **NOT:** Yönlendirmeyi iptal etmek için **85** tuşlayıp ahizeyi yerine koyunuz.

 Dış hatta yönlendirme yapacaksanız öncelikle santralde bu numaraların LCR Menüsünde tanımlanmış olması gerekir.

Meşgulde / Cevapsızda yönlendirme gibi seçenekler mevcuttur.

#### **SEÇEREK ÇAĞRI YAKALAMA**

Bir abonenin telefonu çalarken o çağrıyı kendi telefonunuzdan cevaplamak isterseniz önce 82 sonrasında çağrısını yakalayacağınız abonenin numarasını tuşlayınız ve arayan kişi ile görüşünüz.

( Telefonu çalan abone 2000 ise çağrısını yakalamak için 822000 tuşlayınız )

#### **GRUP ÇAĞRI YAKALAMA**

 Aynı çağrı yakalama grubundaki aboneler çağrı geldiğinde telefon çalarken kendi telefonundan 5 tuşlayarak diğer telefona gelen çağrıyı cevaplayabilir.

 **NOT:** Bu özelliğin kullanılabilmesi için bu abonelerin aynı Çağrı Yakalam Grubu'nda olması gerekir. Ayrıca çağrıyı yakalayacak abonenin Çağrı Yakalama Yetkisi verilmiş olmalıdır.

#### **GEÇİCİ YERİMDE YOKUM MESAJI**

 8648 tuşlayıp mesajınızı bırakınız. Sizi arayan kişi bu mesajı dinleyecektir. Arandığınızda telefon çalmaz. Telefonu kullanıp arama yaptığınızda Geçici Yeirmde Yokum mesajı silinir.

#### **3'LÜ KONFERANS**

- 1. Bir aboneye çağrı yapıp konuşma başlatınız.
- 2. Ekranda görülen **KONFERANS** tuşuna basınız.
- 3. Konferansa katılacak 3.aboneyi arayınız.

4. 3.abone çağrıyı cevapladıktan sonra ekrandaki **KONFERANS** tuşuna tekrar basarak konferansı başlatınız.

#### **ÇOKLU KONFERANS ( KONFERANS ODALARI )**

- 1. Ahizeyi kaldırınız.
- 2. **22** tuşlayıp "Odaya Giren İlk Kişisiniz" konferans mesajını dinleyiniz.
- 3. Ahizeyi yerine koymadan ekrandaki AKTAR tuşuna basıp konferansa davet edilecek abone numarasını tuşlayınız.
- 4. Abone çağrıyı cevaplayınca telefondaki \* tuşuna basınız ve "Yeni Katılımcılar Odaya Giriş Yaptı" mesajını dinleyiniz.
- 5. Yeni bir katılımcı daha eklenecekse tekrar AKTAR tuşuna basılıp abone çağrıyı cevaplayınca \* tuşuna basınız. Bu şekilde konferansa dahil edebileceğiniz kişi sayısını artırabilirsiniz.

**NOT1:** Konferans odasına katılacak diğer aboneler konferanstan haberdar iseler ahizeyi kaldırdıktan sonra **23** tuşlayıp sonrasında konferans odasını açan abonenin ( 22 tuşlayan abone ) numarasını tuşlayarak da konferansa dahil olabilirler.

**NOT2:** Abonelere konferansla ilgili yetkilerin önceden tanımlanmış olması ve sistemde konferans odası lisansı bulunmalıdır.

# **EXP40 GENİŞLETME MODÜLÜNE TUŞ TANIMLAMA**

1. Tanımlama yapılacak DSS tuşuna uzun basılır.

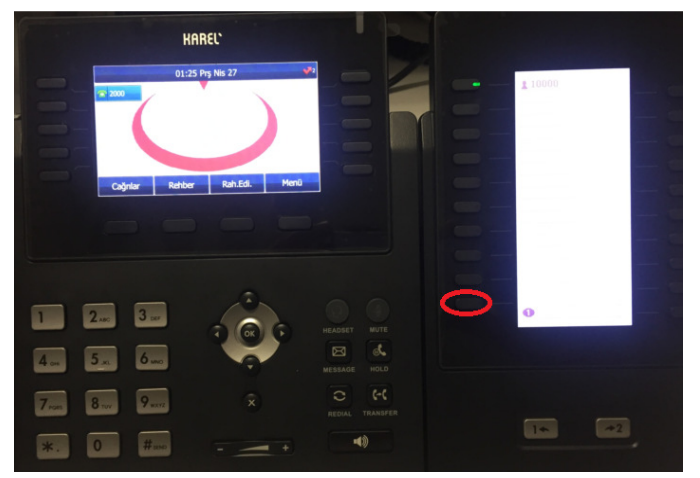

2. Telefon ekranında TÜR olarak BOŞ ifadesi yazar . Ekrandaki **DEĞİŞTİR** tuşuna basarak **BLF** yazan kısma gelinir.

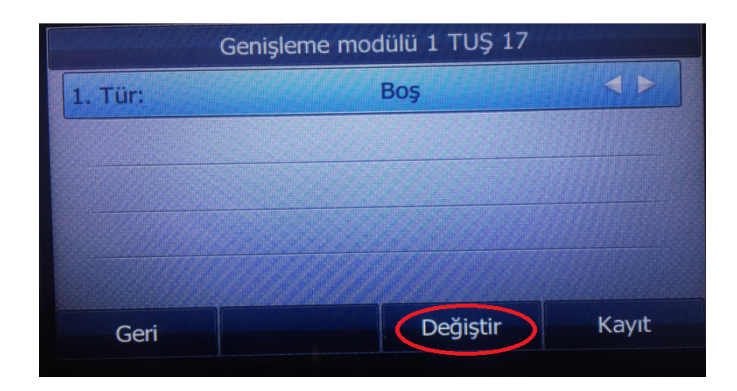

3. BLF yazan kısma gelince aşağı yönlü ok tuşuna basarak Etiket kısmına isim ( istenirse numara) Değer/Dahili kısımlarına abone no yazılır. Son olarak **KAYIT** tuşuna basarak işlem tamamlanır.

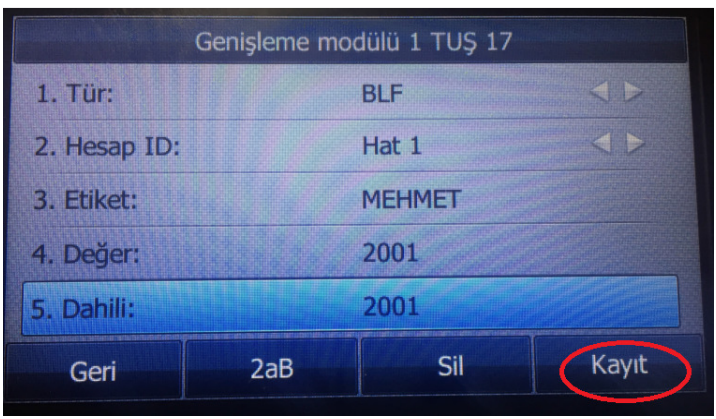

4. Kayıt yapıldıktan sonra DSS tuşları üzerinde kaydedilen isim görülür. Bu tuşa basıldığında o aboneye çağrı yapılır. Yan taraftaki lambadan da meşguliyet bilgisi takip edilebilir.

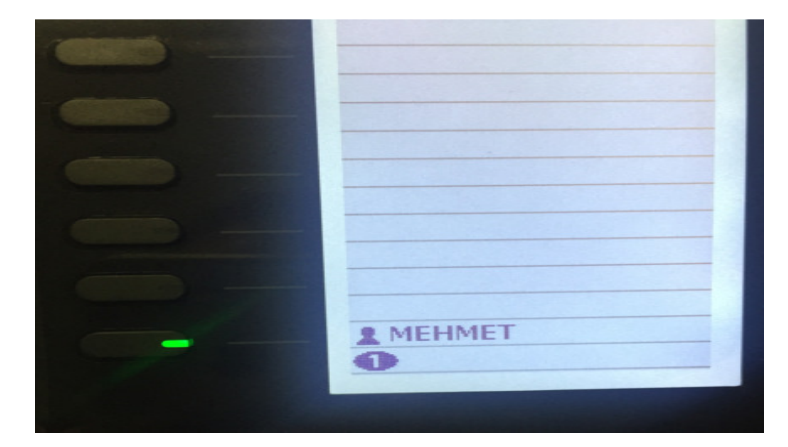

**NOT:** Tanımlanan DSS tuşu silinmek istenirse o tuşa uzun basılır. Ekranda Tür olarak BOŞ ifadesi varken KAYIT tuşuna basılır. Böylelikle tanımlanan DSS tuşu silinmiş olur.